华为手机:

1.2.1 查找设置功能

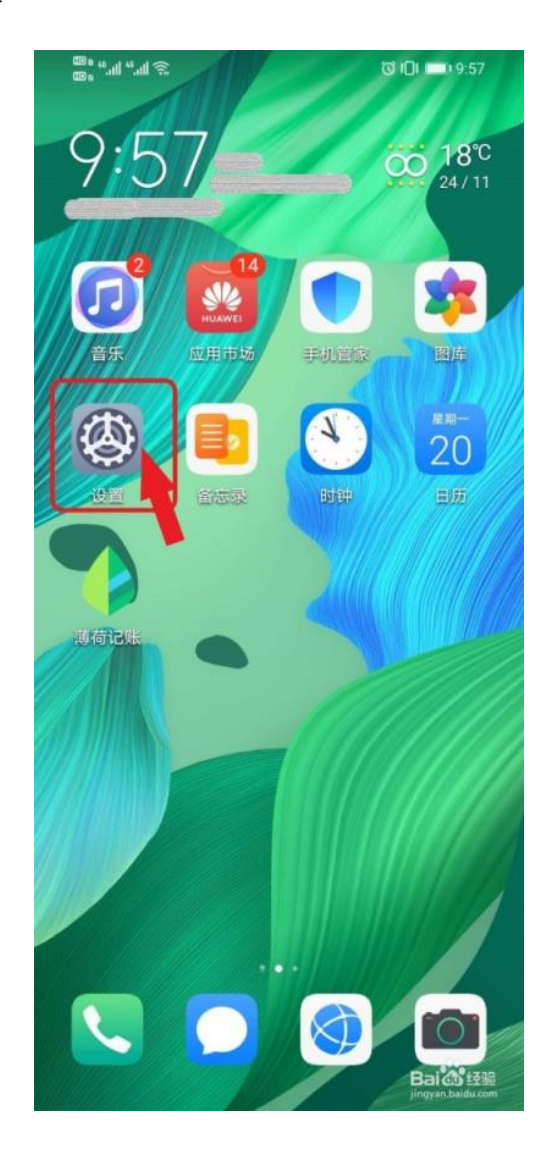

1.2.2 查找移动网络功能

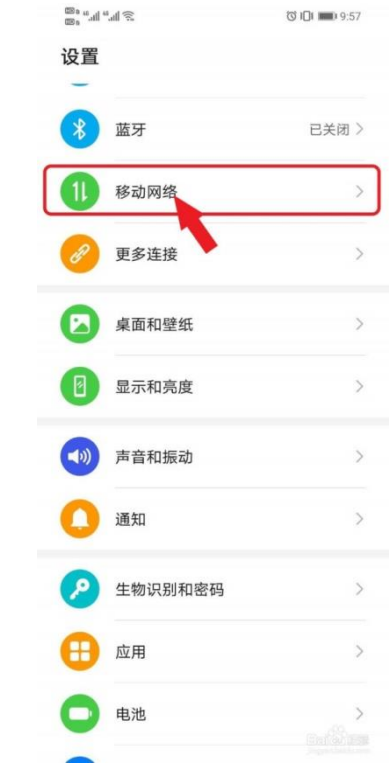

## 1.2.3 查找流量管理功能

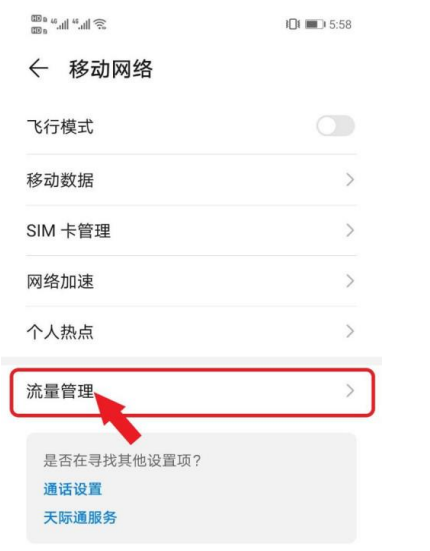

## 1.2.4 点击本月数据流量排行-更多功能

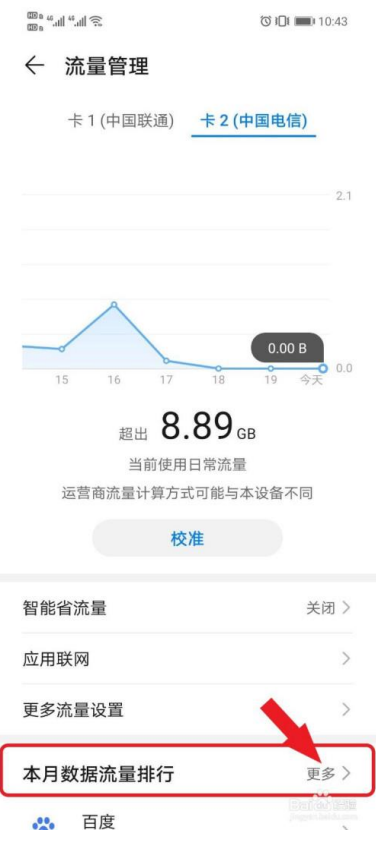

1.2.5 点击数据流量排行的下拉下单,选择 WLAN 流量排行

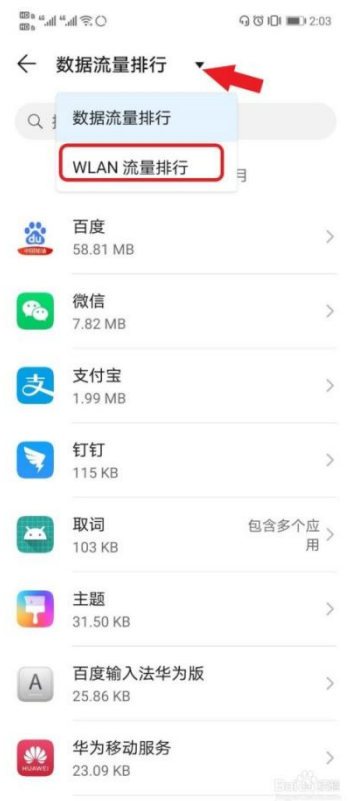

1.2.6 点击今日,可查看今天手机各软件 WLAN 流量使用情况

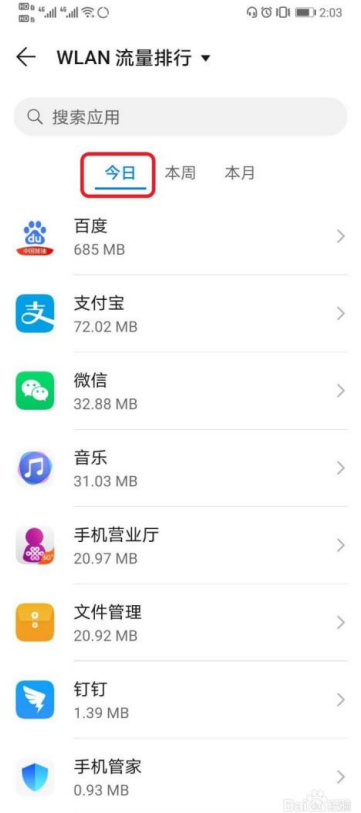

1.2.7 点击本周, 可查看本周手机各软件 WLAN 流量使用情况

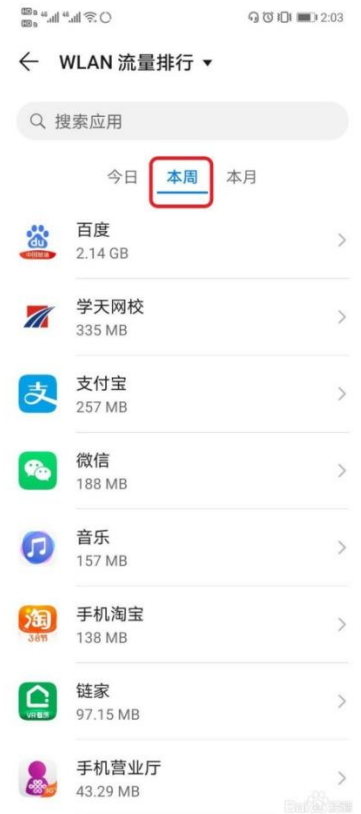

1.2.8 点击本月,可查看本月手机各软件 WLAN 流量使用情况

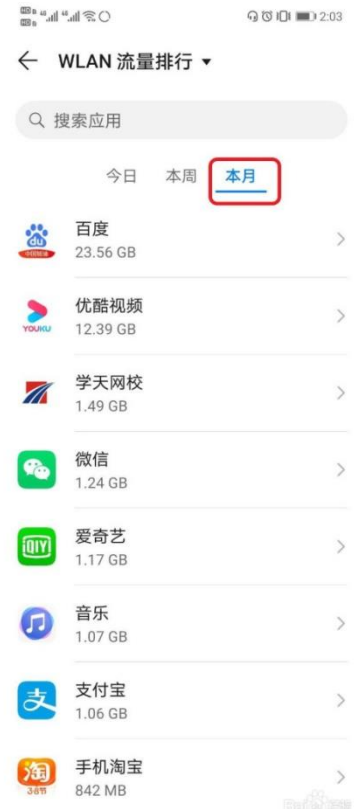